# 【小学校**3**年生】オンライン 社会科授業スーパーマーケット見学

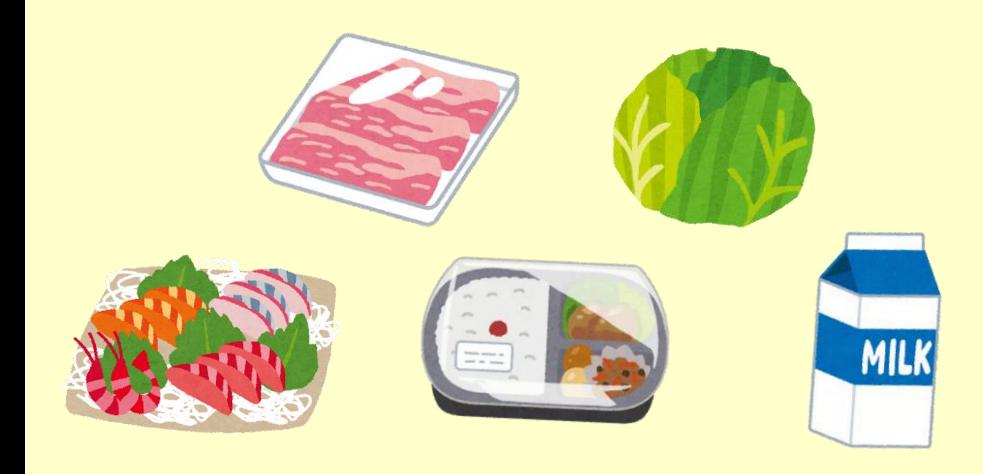

株式会社 ベルク

食品管理室

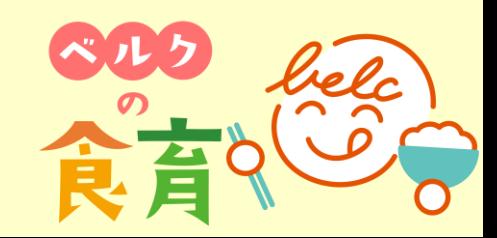

# 【スーパーの裏側動画視聴(25分)】

店内の様子や普段入る事のできないバックルーム、作業等を映像化し、学習 します。また、店内の仕事だけでなく、商品が運ばれてくる物流やリサイク ルについても織り交ぜながら、説明をし、学習します。

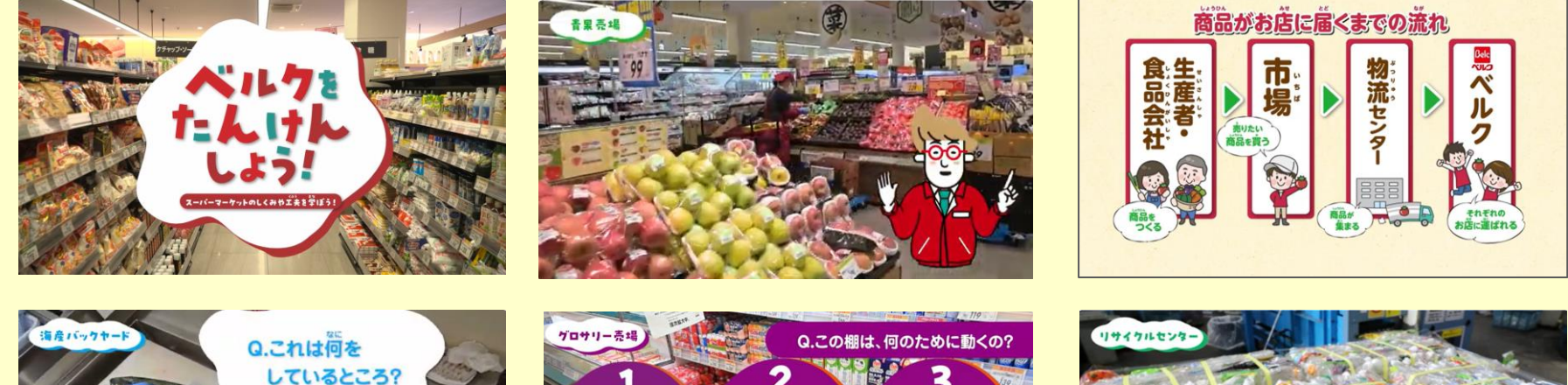

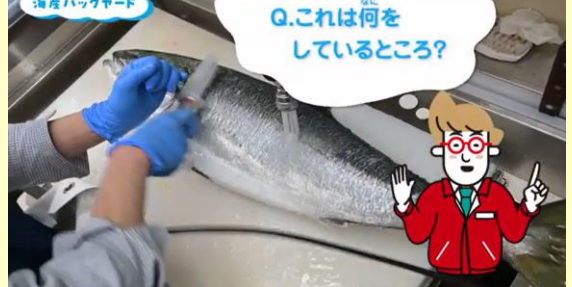

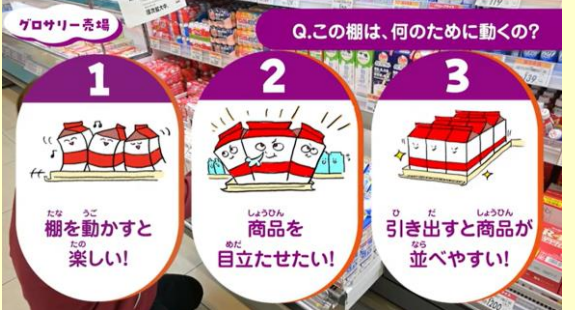

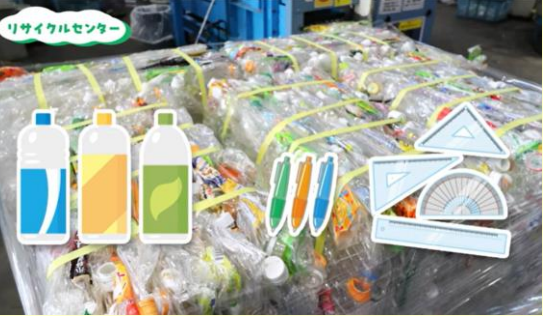

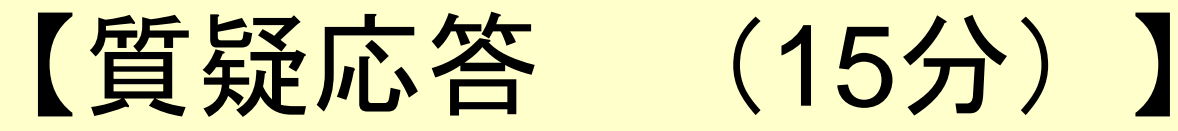

# お店と学校とを中継し、 店長、副店長が画面を通して、ご質問にお答えします。

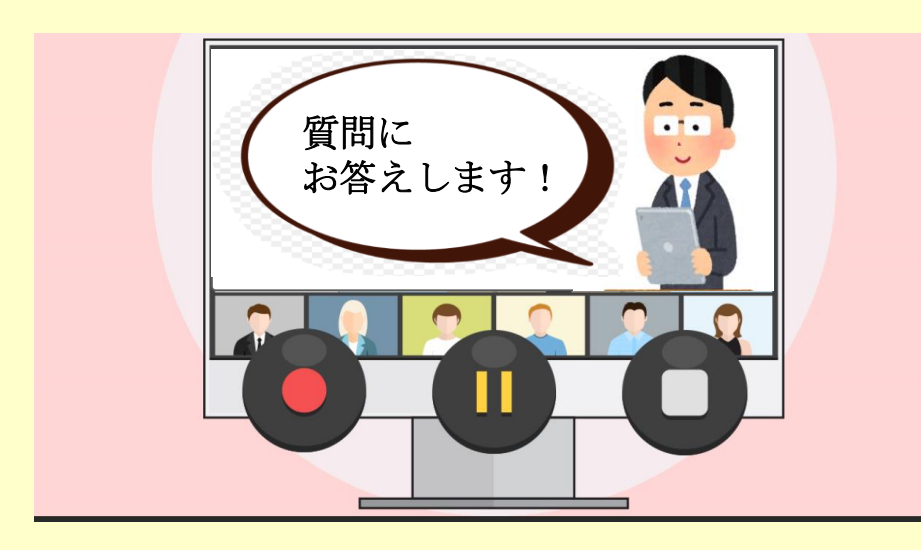

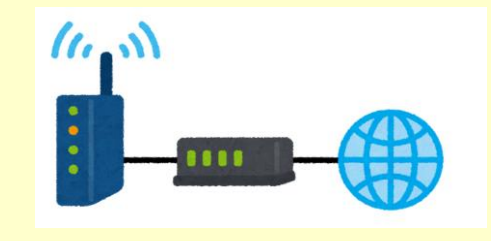

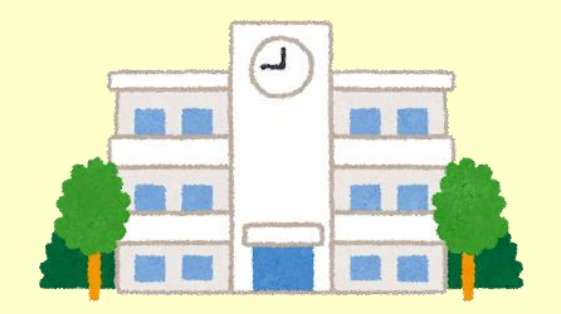

### 【小学校3年生】オンライン社会科授業スーパーマーケット見学 (所要時間 約45分)

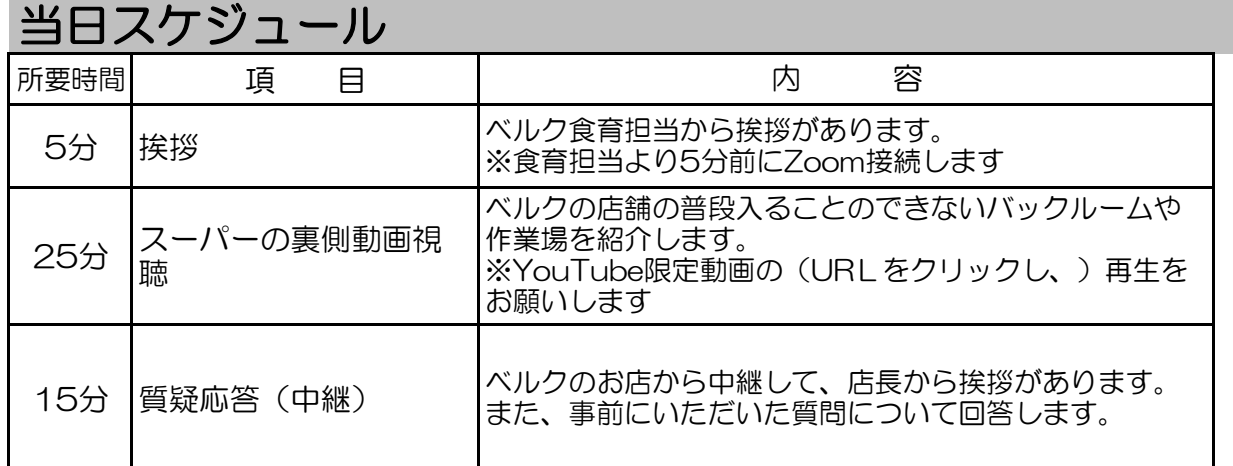

## 申込~実施までの流れ

①申込予約⇒ ベルクホームページから、申込み予約をしていただきます。 ②申込予約後1週間以内⇒ 食育担当 (ml-grp-syokuiku@belc.co.jp ) から学校様宛てに、 メールで実施日についてのご連絡をいたします。 ※メールが届きましたら、必ず返信をお願いいたします。返信確認後、確定となります。 ③実施日の約2週間前まで⇒ ZoomのURL、YouTube限定動画URL、操作方法、 質問票のフォーマットを送付いたします。 ④事前打ち合わせ⇒通信状況の確認、顔合わせ、当日の流れについて打ち合わせをお願いします。 ⑤実施日の1週間前まで⇒ 食育担当宛て(ml-grp-syokuiku@belc.co.jp )に質問票を送付いただきます。 ⑥実施日⇒ オンライン店内見学を実施。

※事前打ち合わせの日程によっては、④と⑤の順番が前後する可能性もございます。 ⑦実施後⇒当日中に質問票(回答済)を送付いたします。

### 注意事項

#### 【実施回数の上限について】

お申込いただくクラス数によって、実施回数の上限が異なります。

•3クラス以下⇒1回にまとめての実施 •4クラス以上⇒2回に分けての実施(1回でも可)

#### 【質問について】

 質問票のフォーマットは、エクセル形式でお送りいたします。 実施日の1週間前までに質問票に入力し、メールに添付し送付をお願いいたします。 質問数の上限については、1回の実施につき最大10問まででお願いいたします。 ※クラスの数ではなく、実施回数になりますのでご注意ください。

#### 【YouTube限定動画の取り扱いについて】

この限定動画は「目的以外での視聴禁止」「複製などの二次利用禁止」とさせていただきます。 著作権は弊社(株式会社ベルク)に帰属しますので取り扱いには十分ご注意ください。

# 用意いただく備品

①映像を映す機器(モニター又はプロジェクター等) ②デバイスを2台(Zoom用のデバイス、YouTube動画用のデバイス) ※PCの場合は1台で大丈夫です。

③HDMI 1個

④iPhone・iPad変換プラグ 1個 ※PCの場合は不要になります。

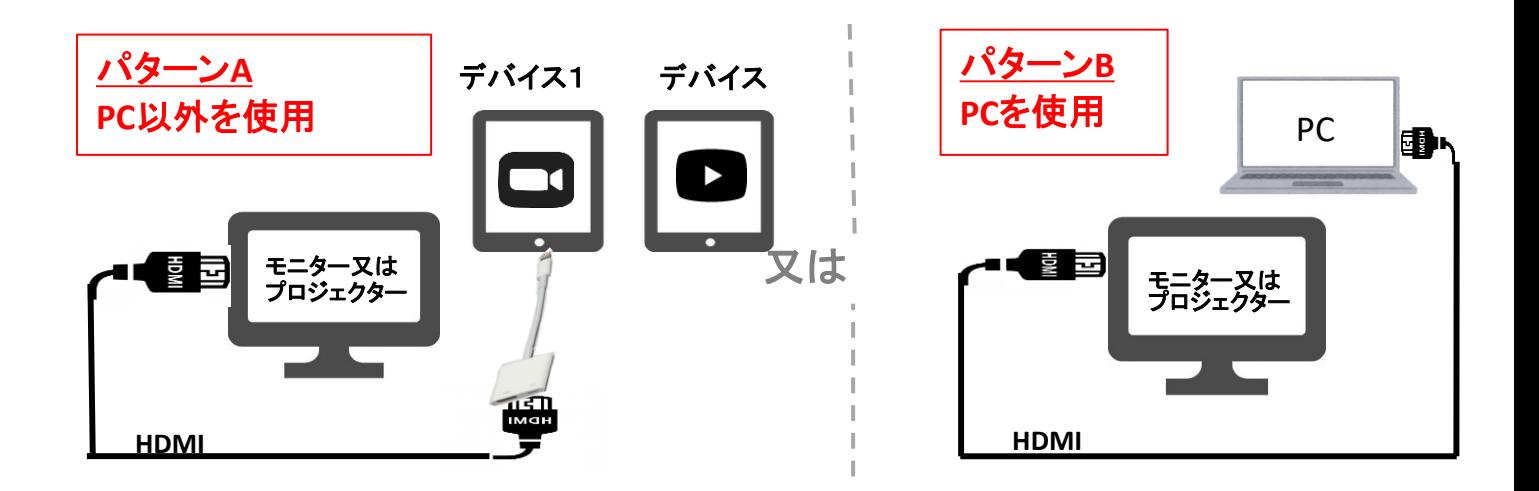

# パターンA PC以外を使用した場合の操作方法

※パターンB PCを使用する場合は、1台でZoomとYouTube視聴が可能です。 下記の切り替えは不要になります。

## 【YouTubeを視聴する時】

①HDMIをZOOMのデバイスからYouTubeのデバイスへ切り替えて下さい。

②YouTube視聴が終わりましたら、再度ZOOMのデバイスに切り替えて下さい。

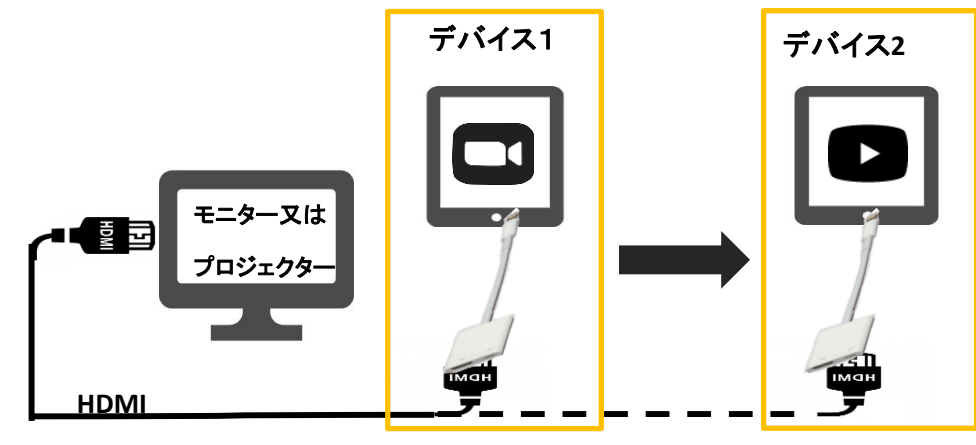

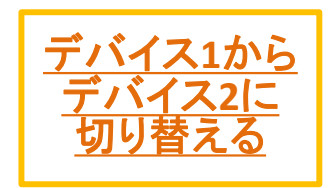